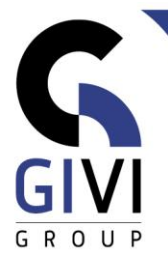

# **WORD - BASIS**

## *Doelstelling*

Op het einde van de cursus kan de cursist een document aanmaken, een bestaand document wijzigen en kan hij de opmaak ervan verzorgen.

## *Doelgroep*

De cursus is bedoeld voor mensen die een basiskennis van MS Word willen verwerven.

### *Voorkennis*

De deelnemers aan deze cursus moeten een praktische werkervaring hebben binnen de MS Windows-omgeving.

# *Cursusduur*

2 dagen

## *Inhoud*

### • **Werken binnen de MS Word-omgeving**

- Algemene scherminformatie: het lint (ribbon), de werkbalk "Snelle toegang" (Quick Access toolbar), de Office-knop (Office button), de statusbalk (Status Bar), de linialen (Rulers), ...
- Verschillende weergaven: Afdrukweergave (Print Layout), Lezen in volledig scherm (Full Screen Reading), Weblay-out (Web Layout), Overzichtsweergave (Outline View), Concept (Draft View)
- Kennismaking met de ingebouwde Help-faciliteit

### • **Invoeren en wijzigen van tekst**

- Tekst intypen en verbeteren; AutoCorrectie (AutoCorrect)
- De cursor efficiënt verplaatsen
- Tekst selecteren met behulp van de muis en het toetsenbord
- Tekst verplaatsen en kopiëren; werken met het Klembord (Clipboard)

### • **Bestandsmanipulaties**

- Nieuwe bestanden maken
- **E** Bestanden opslaan, openen en sluiten
- Bestanden afdrukken

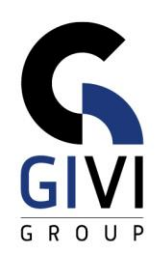

#### • **Opmaak**

- Lettertype, lettergrootte, vet, cursief, ...
- Tekst uitlijnen, regelafstand instellen, inspringing vergroten of verkleinen, ...
- Alinea's nummeren of voorzien van opsommingstekens
- Opmaak kopiëren en wissen
- Randen en arceringen toevoegen
- Paginanummer invoegen

#### • **Tabellen**

- Een tabel aanmaken en invullen
- Selecteren in de tabel: inhoud van een cel, cellen, rijen en kolommen
- De structuur van de tabel aanpassen: cellen, rijen of kolommen toevoegen/verwijderen, cellen samenvoegen en splitsen, breedte van de kolommen, hoogte van de rijen
- Opmaak van een tabel verzorgen: uitlijning van tekst in een tabel, kaders en lijnen, werken met tabelstijlen (Table Styles)
- Werken met lange tabellen: de tabel splitsen, titelrijen creëren, geneste tabellen
- Rekenen in een tabel: een formule ingeven, herberekenen, functies, numeriek formaat
- **·** Tabelgegevens sorteren
- **Excel-gegevens importeren**

### • **Corrigeren van tekst**

- Zoeken en vervangen
- Spelling en grammatica controleren
- Woorden splitsen

### • **Tekenen in Word**

- Objecten tekenen en selecteren: vormen (Shapes), lijnen (Lines)
- Objectkenmerken wijzigen: opvulkleur, lijnkleur –en stijl, afbeelding (Picture), schaduw, 3D-opmaak (Format) en –draaiing (Rotation)
- Opmaak kopiëren
- Objecten manipuleren: verplaatsen, kopiëren, vergroten en verkleinen, spiegelen en roteren, de positie van objecten t.o.v. elkaar
- **Groeperen**
- Vorm wijzigen

#### • **Afbeeldingen**

- Een afbeelding opnemen in de tekst
- De afbeelding aanpassen: omkaderen, de grootte aanpassen, delen van de afbeelding verwijderen, terug naar origineel, bijschriften creëren, de afbeelding positioneren

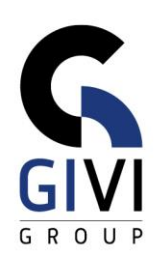

## • **Tekstvakken**

▪ Een tekstvak maken, verplaatsen, vergroten, verkleinen en verwijderen